## **Erfassung von Kilometern**

- a) STADTRADELN-App (automatische Erfassung und Weiterleitung)
- b) Erfassungsbögen (Abgabe im Rathaus)
- c) Online eintragen unter https://www.stadtradeln.de/panketal:
- 1. Login unter "Mein STADTRADELN":

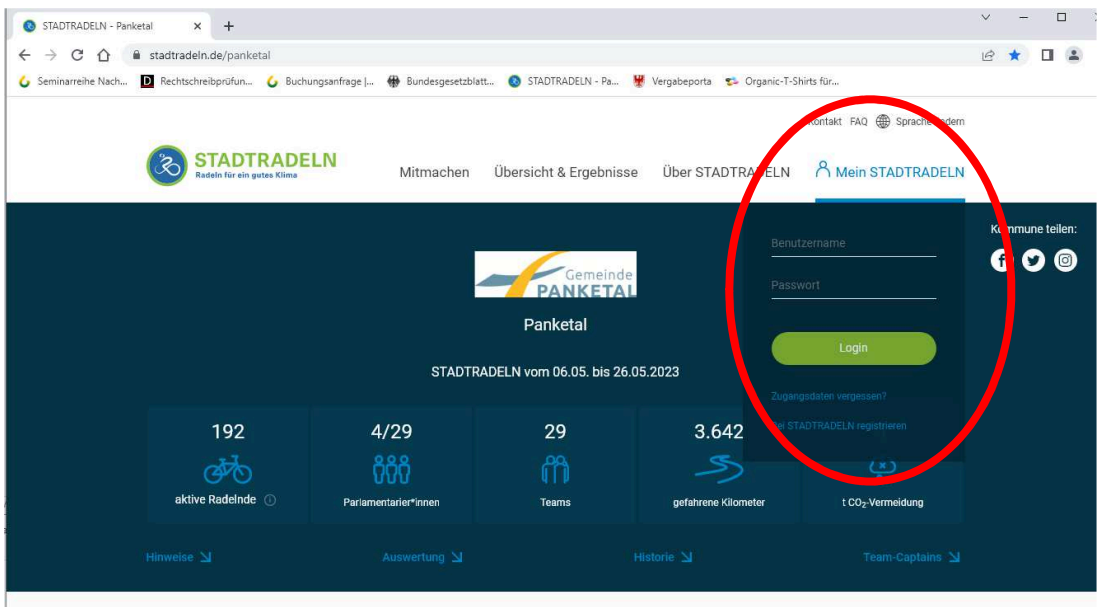

2. auf "Mein km-Buch" klicken

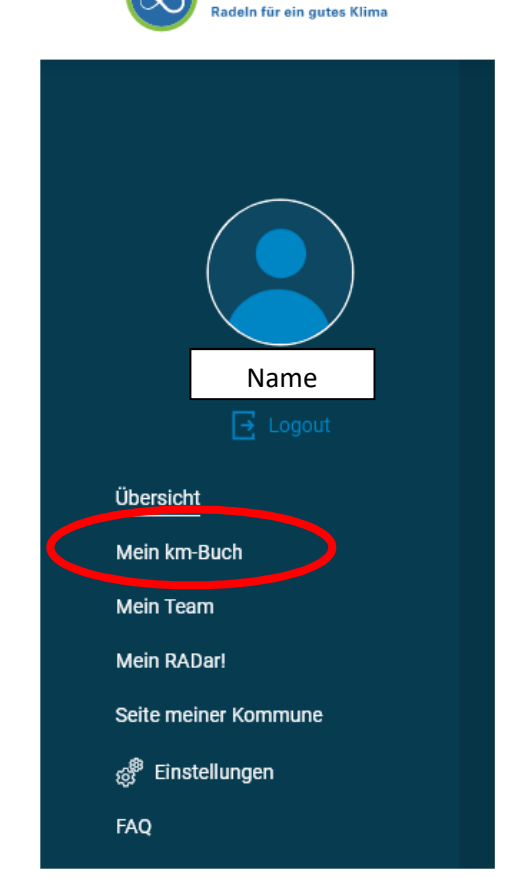

**STADTRADELN** 

## 3. auf "Neuer Eintrag" klicken

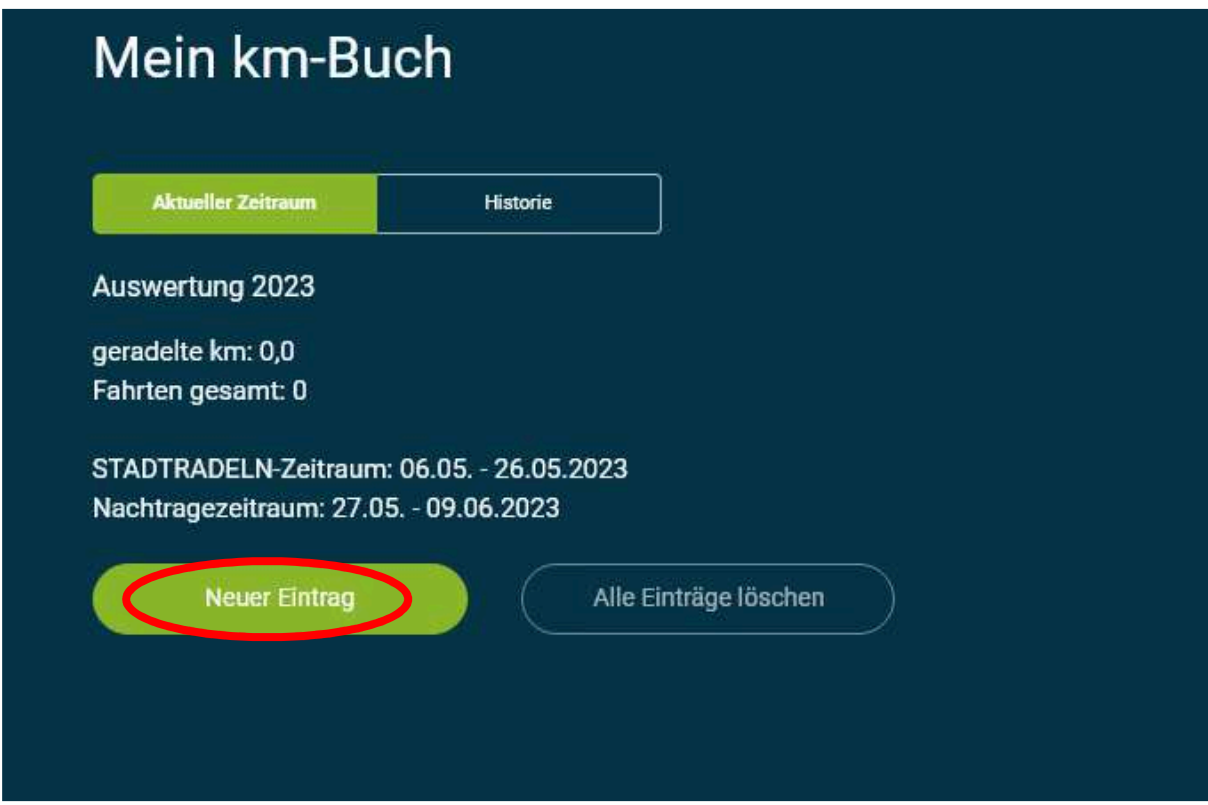

4. Daten eintragen und speichern (Anmerkung: wird mehr als eine Fahrt eingetragen, muss die Kilometeranzahl selbstständig angepasst werden (keine automatische Berechnung))

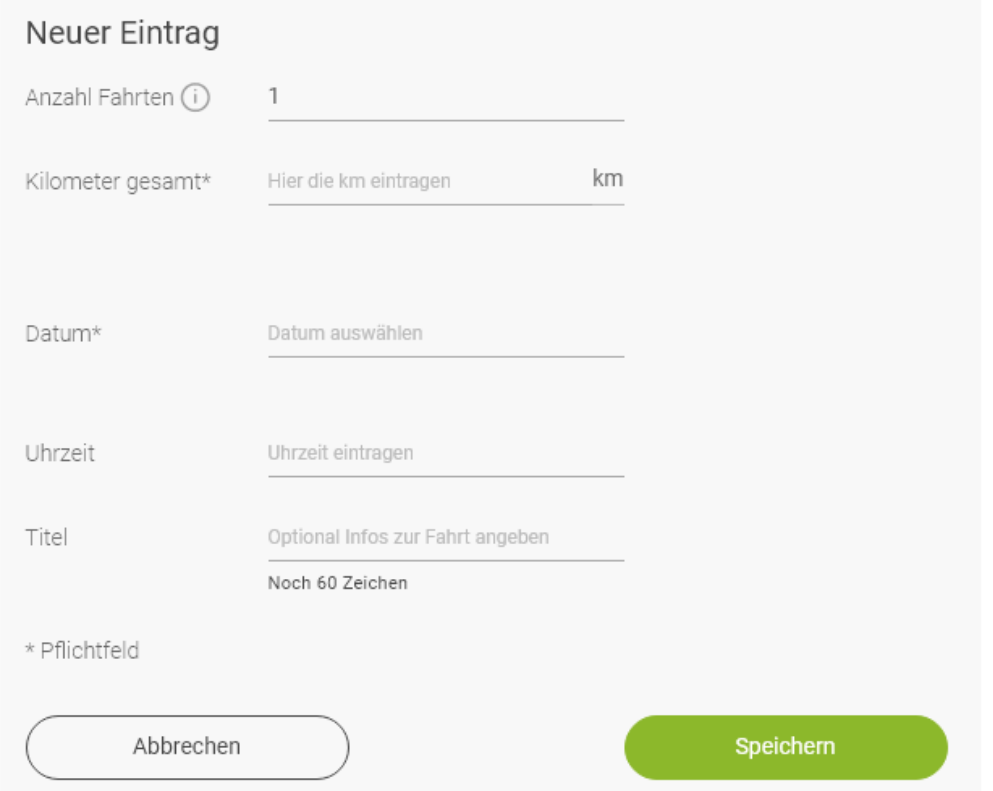